## **Tools glossary**

## **Notebook tools** Hints and tips

- Move the toolbar to the bottom of the screen to make it more accessible for children.
- Gradually reveal information to your class with the Screen Shade.
- Press the Full screen button to view everything on an extended Notebook page.
- Use the Capture tool to take a screenshot of work in progress, or completed work, to another page and print this
- Type directly into a shape created with the Shapes tool by double-pressing it and using the On-screen Keyboard.

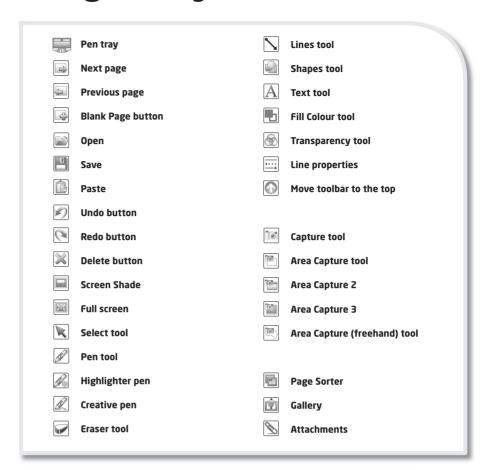

## **SMART Board tools** Hints and tips

- Use the SMART recorder to capture workings and methods, and play them back to the class for discussion in the Plenary.
- Adjust the shape and transparency of the Spotlight tool when focusing on elements of an image.
- Customise the Floating tools to incorporate any tools that you regularly use. Press the More button at the bottom right of the toolbar and select **Customise Floating Tools from** the menu.

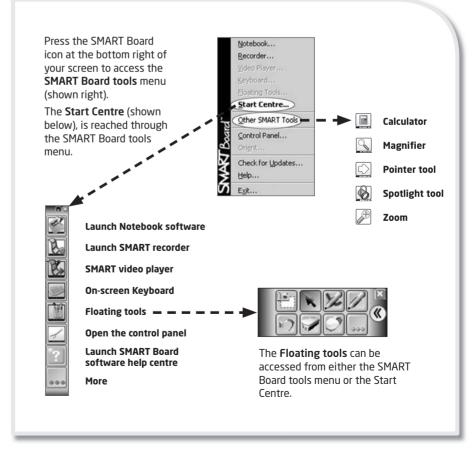